### **LASER INTERFEROMETER GRAVITATIONAL WAVE OBSERVATORY –LIGO– CALIFORNIA INSTITUTE OF TECHNOLOGY MASSACHUSETTS INSTITUTE OF TECHNOLOGY**

**Technical Note LIGO–T990047–00–D 06/23/99**

# **The LHO 2k IFO PSL BURT Setup**

P. King

*Distribution of this draft:* Detector

This is an internal working note of the LIGO Project.

E-mail: info@ligo.caltech.edu E-mail: info@ligo.mit.edu

## **California Institute of Technology Massachusetts Institute of Technology LIGO Project - MS 18-34 LIGO Project - MS 20B-145 Pasadena, CA 91125 Cambridge, MA 01239** Phone (626) 395-2129 Phone (617) 253-4824 Fax (626) 304-9834 Fax (617) 253-7014

WWW:http//www.ligo.caltech.edu/

file burt.tex– printed June 23rd, 1999.

### **1 The PSL BURT Setup**

BURT is the EPICS utility used to backup and restore the settings of various modules in the 2X5 PSL electronics rack. This document describes how to save the PSL settings prior to a shutdown of the laser. The document assumes that the PSL operator is already logged on and is familiar with some aspects of the UNIX operating system.

Commands issued by the operator are highlighted **thus**.

# **2 Backing Up The LHO 2k IFO PSL IOC**

The following steps should be performed, from a CDSnet computer, in order to obtain a backup of the current PSL settings.

- Issue the command **xhost + hanford1**.
- Log onto hanford1.
- Issue the command **setenv DISPLAY host:0.0**, where "host" is the name of the CDSnet computer that you are logged on from.

At this stage the EPICS environment should be setup by the operator issuing the command:

#### **setup epics/release/r3.12.2.baja47.tornado**

After issuing the above command, you should see the following on the screen:

```
Setup for SparcWorks complete.
Setup for GNU Tools complete.
Setup for Tornado 1.0.1 Complete.
Setup for epics 3.12.2 Baja47 Solaris Complete.
Epics r3.12.2 Baja47 Tornado setup complete.
```
Due to a quirk in the EPICS setup, the following command should also be issued.

#### **setup vw**

The computer should reply with:

Setup for VxWorks 5.2 for M68k complete.

The operator should change directory to where the PSL BURT files are located.

#### **cd /opt/CDS/a/epics/apple/Hanford/w2kPsl/burt/rel**

The operator is now in a position to save the PSL settings. Issue the command to start the backup and restore tool.

#### **burtgooey &**

The following window should appear on the screen.

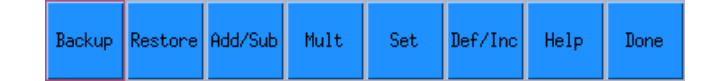

Depress the "Backup" button to bring up the following window.

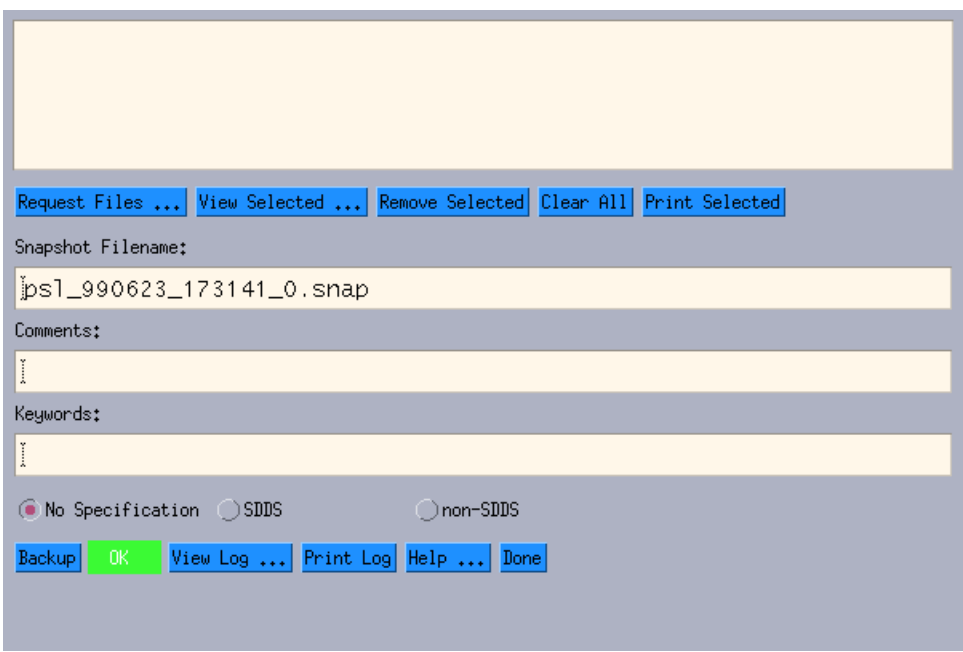

The "request" file should now be selected. Depress the "Request Files ..." button to bring up the following window.

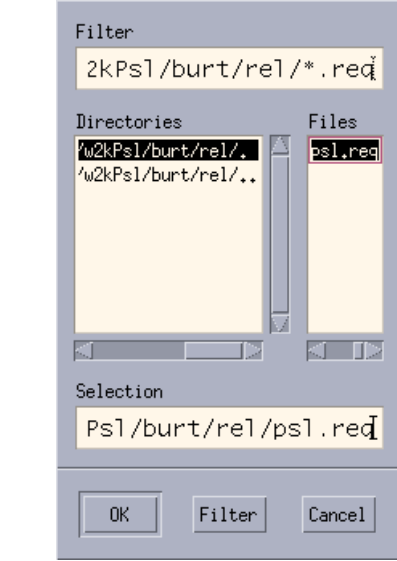

Highlight the "request" file which contains the settings to be saved. The PSL request file psl.req contains all the settings for all the servo cards employed by the PSL. The output of the backup request is to write a "snap" file in this example the snap file is called ps1\_990623\_173141\_0.snap. Comments and keywords can be entered in the appropriate areas, if desired, as shown below.

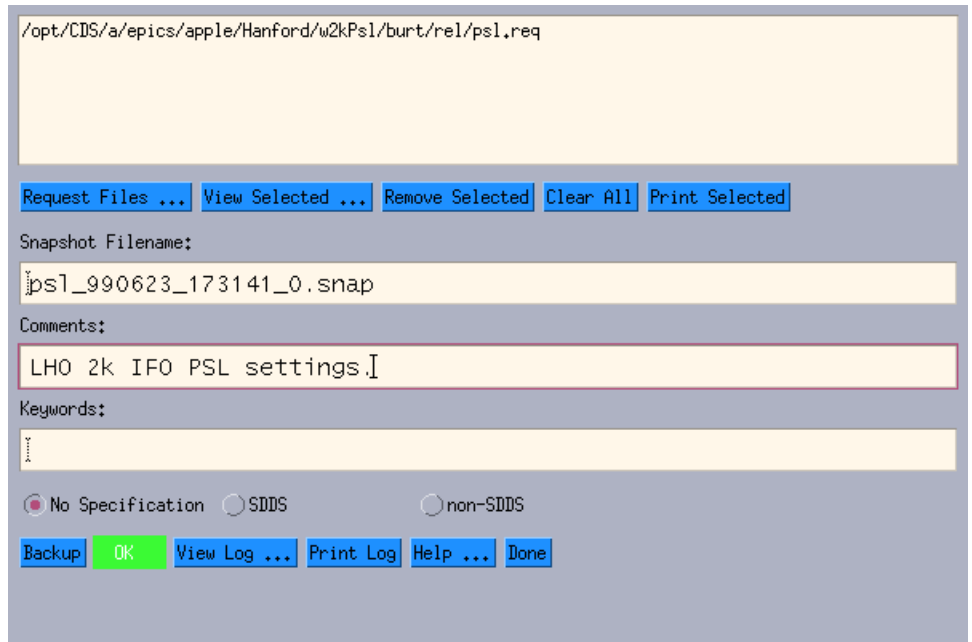

The "Backup" button should now be depressed to save the PSL settings. The window in which the burtgooey command was entered, should appear something like:

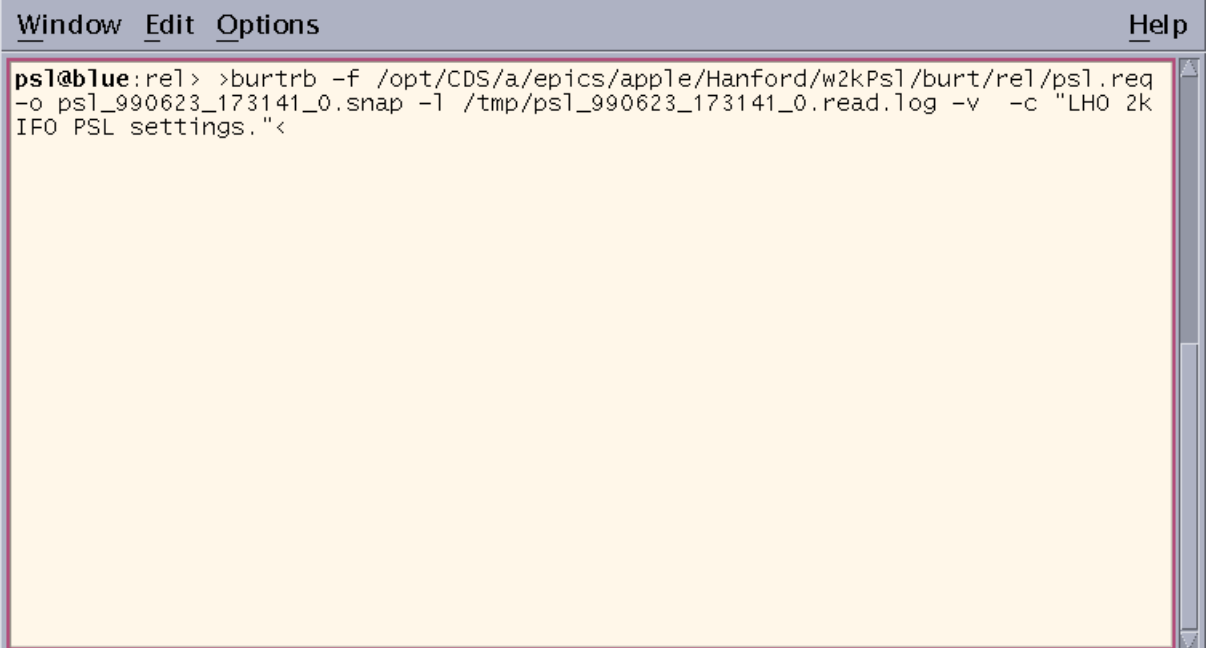

The result of the above will be a "snap" file called ps1\_990623\_173141\_0.snap

### **3 Request Files**

The following is the PSL request file "psl.req". At the time of writing this document, the request file was located under /opt/CDS/a/epics/apple/Hanford/w2kPsl/burt/rel.

H2:PSL-FSS PHCON H2:PSL-FSS PHFLIP H2:PSL-FSS RFADJ H2:PSL-FSS VCOTESTSW H2:PSL-FSS VCOWIDESW H2:PSL-FSS VCOMODLEVEL H2:PSL-FSS RAMP H2:PSL-FSS INOFFSET H2:PSL-FSS MGAIN H2:PSL-FSS SLOWDC H2:PSL-FSS SW1 H2:PSL-FSS SW2 H2:PSL-FSS FASTGAIN H2:PSL-PMC PHCON H2:PSL-PMC PHFLIP H2:PSL-PMC RFADJ H2:PSL-FSS RAMP H2:PSL-PMC INOFFSET H2:PSL-PMC GAIN H2:PSL-PMC RAMP H2:PSL-PMC SW1 H2:PSL-PMC SW2 H2:PSL-PMC BLANK H2:PSL-ISS SW1 H2:PSL-ISS ISET H2:PSL-ISS SW2 H2:PSL-ISS GAIN

## **4 Snap Files**

The following is the snap file resulting from the backup request outlined in this document.

```
--- Start BURT header
Time: Tue Jun 23 17:34:14 1999
Login ID: psl (PSL account)
Eff UID: 1006
Group ID: 10
Keywords:
Comments: LHO 2k IFO PSL settings.
Type: Absolute
Directory /opt/CDS/a/epics/apple/Hanford/w2kPsl/burt/rel
Req File: /opt/CDS/a/epics/apple/Hanford/w2kPsl/burt/rel/psl.req
--- End BURT header
H2:PSL-FSS PHCON 1 3.260000000000000e+00
H2:PSL-FSS PHFLIP 1 180
H2:PSL-FSS RFADJ 1 6.000000000000000e+00
H2:PSL-FSS VCOTESTSW 1 BLANK
```

```
H2:PSL-FSS VCOWIDESW 1 WIDEBAND
H2:PSL-FSS VCOMODLEVEL 1 5.000000000000000e+00
H2:PSL-FSS RAMP 1 ACQUIRE
H2:PSL-FSS INOFFSET 1 -1.754000000000000e-01
H2:PSL-FSS MGAIN 1 1.350873999999999e+00
H2:PSL-FSS SLOWDC 1 1.101003885269165e+00
H2:PSL-FSS SW1 1 NORMAL
H2:PSL-FSS SW2 1 DISABLED
H2:PSL-FSS FASTGAIN 1 3.900000000000000e+00
H2:PSL-PMC PHCON 1 4.727800000000000e+00
H2:PSL-PMC PHFLIP 1 180
H2:PSL-PMC RFADJ 1 5.000000000000000e+00
H2:PSL-FSS RAMP 1 ACQUIRE
H2:PSL-PMC_INOFFSET 1 -2.7970000000000000e+00
H2:PSL-PMC GAIN 1 7.000000000000000e+00
H2:PSL-PMC RAMP 1 -2.531575679779053e+00
H2:PSL-PMC SW1 1 OFF
H2:PSL-PMC SW2 1 OFF
H2:PSL-PMC BLANK 1 NORMAL
H2:PSL-ISS SW1 1 OFF
H2:PSL-ISS ISET 1 -7.999999999999991e+00
H2:PSL-ISS SW2 1 OFF
H2:PSL-ISS GAIN 1 0.000000000000000e+00
```
## **5 Restoring The LHO 2k IFO PSL Settings**

The following steps should be performed in order to restore the PSL settings from a BURT snap file. The burtgooey screen should be brought up as described above.

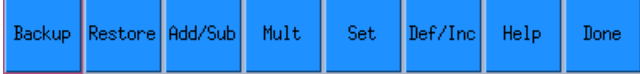

Depress the "Restore" button to bring up the following window.

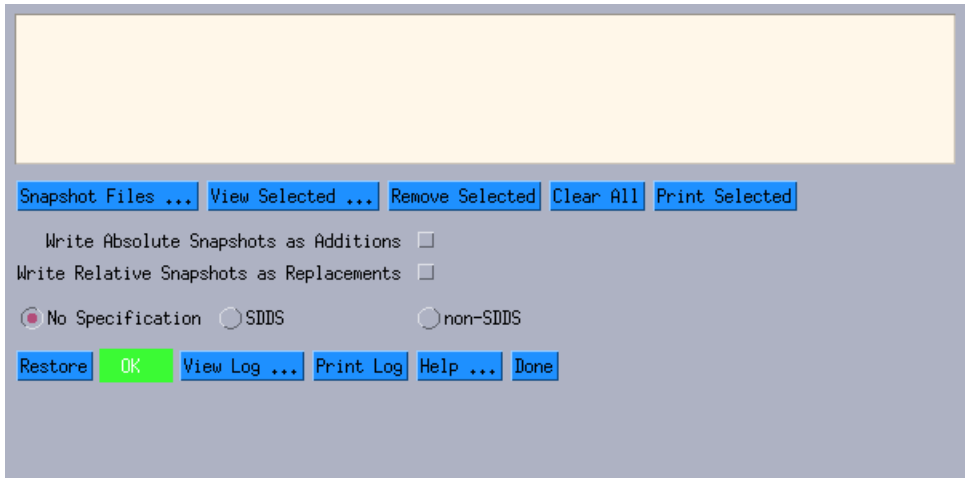

The "snap" file containing the settings to be restored should now be decided on. Depress the "Snapshot Files ..." button to bring up the following window.

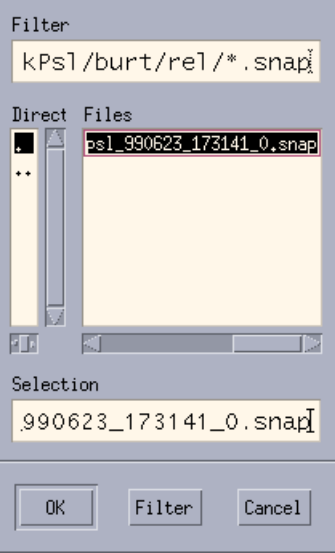

Highlight the "snap" file which contains the settings to be restored. In this example, the snap file is called psl 990623 173141 0.snap. The previous window should now look like:

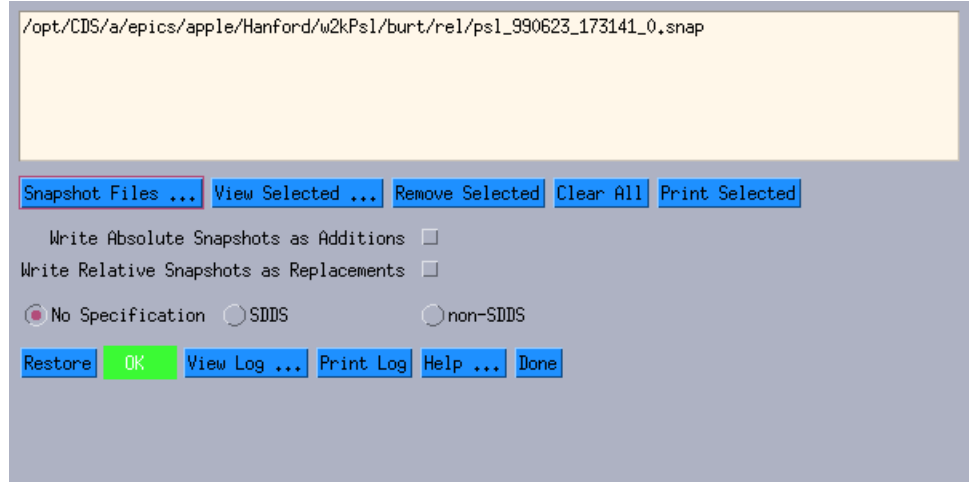

Depress the "Restore" button to load the settings saved in the snap file. The window in which the burtgooey command was issued, should appear something like:

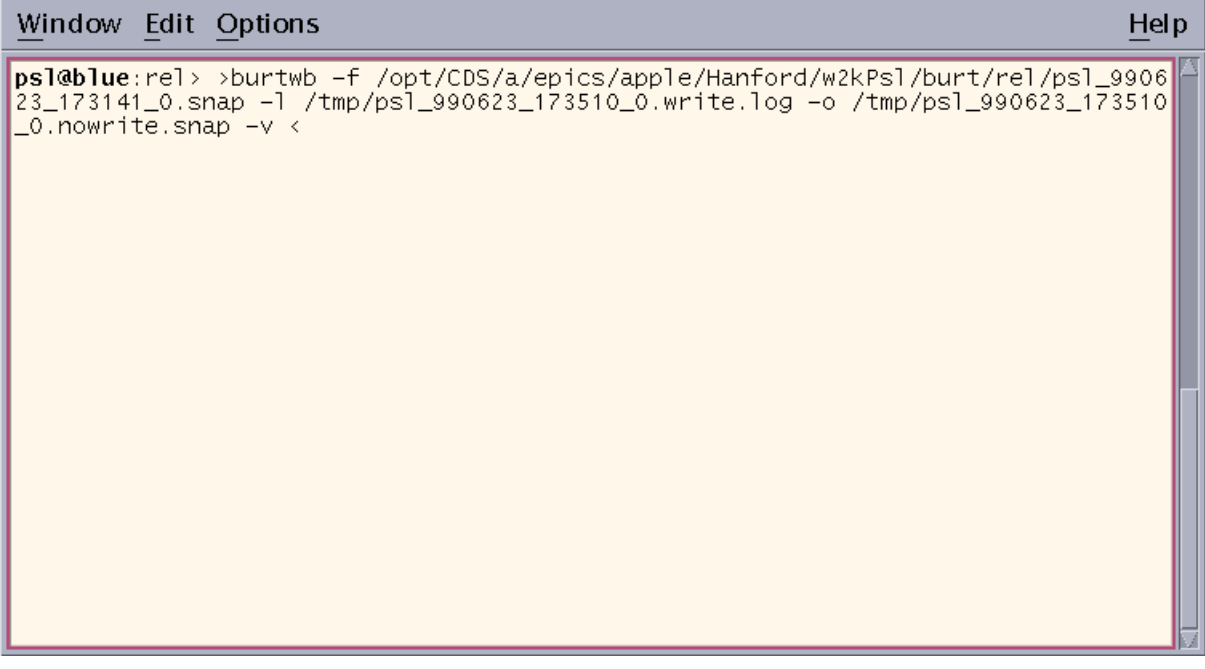